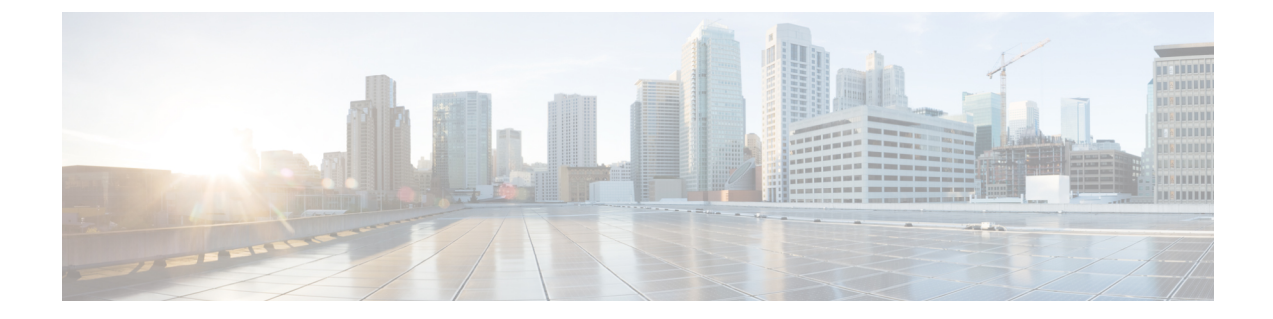

# サービス レベル契約の設定

この章では、スイッチで Cisco IOS IP サービス レベル契約 (SLA) を使用する方法について説明 します。

特に明記しないかぎり、スイッチという用語はスタンドアロン スイッチまたはスイッチ スタッ クを意味します。

- SLA [の制約事項](#page-0-0), 1 ページ
- SLA [について](#page-1-0)、2 ページ
- IP SLA [動作の設定方法](#page-6-0), 7 ページ
- IP SLA [動作のモニタリング](#page-19-0), 20 ページ
- IP SLA [動作のモニタリングの例](#page-20-0), 21 ページ
- [その他の参考資料](#page-21-0), 22 ページ

# <span id="page-0-0"></span>**SLA** の制約事項

ここでは、SLA の制約事項を示します。

次に示すのは、IP SLA ネットワーク パフォーマンス測定の制約事項です。

- •デバイスは、ゲートキーパー登録遅延動作測定を使用した Voice over IP (VoIP) サービス レ ベルはサポートしていません。
- Cisco IOS デバイスだけが宛先 IP SLA Responder の送信元になります。
- 他社製のデバイスに IPSLA Responder を設定することはできません。また、Cisco IOSIPSLA はこれらのデバイス固有のサービスに対してだけ動作パケットを送信できます。

# <span id="page-1-0"></span>**SLA** について

## **Cisco IOS IP** サービス レベル契約(**SLA**)

Cisco IOS IP SLA はネットワークにデータを送信し、複数のネットワーク ロケーション間あるい は複数のネットワーク パス内のパフォーマンスを測定します。Cisco IOS IP SLA は、ネットワー ク データおよび IP サービスをシミュレーションし、ネットワーク パフォーマンス情報をリアル タイムで収集します。Cisco IOS IP SLA は、Cisco IOS デバイス間のトラフィックまたは Cisco IOS デバイスからネットワークアプリケーションサーバのようなリモートIPデバイスへのトラフィッ クを生成し、分析します。さまざまなCisco IOSIPSLA動作で評価を実行し、トラブルシューティ ング、問題分析、ネットワーク トポロジの設計に使用します。

Cisco IOS IP SLA 動作に応じてシスコ デバイスのネットワーク パフォーマンス統計情報がモニタ リングされ、コマンドライン インターフェイス(CLI)MIB および簡易ネットワーク管理プロト コル (SNMP) MIB に格納されます。IP SLA パケットには設定可能な IP レイヤおよびアプリケー ション層のオプションがあります。たとえば、発信元および宛先IPアドレス、ユーザデータグラ ム プロトコル(UDP)/TCP ポート番号、タイプ オブ サービス(ToS)バイト(DiffServ コード ポイント(DSCP)およびIPプレフィックスビットを含む)、VPNルーティング/転送インスタン ス(VRF)、URL Web アドレスなどが設定できます。

Cisco IP SLA はレイヤ 2 転送に依存していないので、異なるネットワーク間にエンドツーエンド 動作を設定してエンド ユーザが経験しそうなメトリックを最大限に反映させることができます。 IP SLA は、次のパフォーマンス メトリックを収集して分析します。

- 遅延(往復および一方向)
- •ジッタ(方向性あり)
- パケット損失(方向性あり)
- パケット順序)
- パス(ホップ単位)
- 接続 (方向性あり)
- サーバまたは Web サイトのダウンロード時間

Cisco IP SLA は SNMP によるアクセスが可能なので、Cisco Prime Internetwork Performance Monitor (IPM) やサードパーティ製パフォーマンス管理製品などのパフォーマンス モニタリング アプリ ケーションでも使用できます。

IP SLA を使用すると、次の利点が得られます。

- SLA モニタリング、評価、検証。
- ネットワーク パフォーマンス モニタリング。
	- ネットワークのジッター、遅延、パケット損失の測定。

◦ 連続的で信頼性のある予測可能な測定。

- IP サービス ネットワーク ヘルス アセスメントにより、既存の QoS が新しい IP サービスに 適していることを確認できる。
- 端末間のネットワーク アベイラビリティをモニタリングして、ネットワーク リソースをあ らかじめ検証し接続をテストできる(たとえば、ビジネス上の重要なデータを保存するNFS サーバのネットワーク アベイラビリティをリモート サイトから確認できる)。
- 問題をすぐに認識し、トラブルシューティングにかかる時間を短縮できる一貫性のある信頼 性の高い測定によるネットワーク動作のトラブルシューティング。
- マルチプロトコルラベルスイッチング(MPLS)パフォーマンスモニタリングとネットワー クの検証を行う(デバイスが MPLS をサポートする場合)。

### **Cisco IOS IP SLA** でのネットワーク パフォーマンスの測定

IP SLA を使用して、プローブを物理的に配置せずに、コア、分散、エッジといったネットワーク 内の任意のエリア間のパフォーマンスをモニタリングすることができます。2 つのネットワーク デバイス間のネットワーク パフォーマンスは、生成トラフィックで測定します。

次の図に、送信元デバイスが宛先デバイスに生成パケットを送信するときにIPSLAが開始される 手順を示します。宛先デバイスがパケットを受信すると、IP SLA 動作の種類によって、送信元の タイム スタンプ情報に応じてパフォーマンス メトリックを算出します。IP SLA 動作は、特定の プロトコル(UDP など)を使用してネットワークの送信元から宛先へのネットワーク測定を行い ます。

#### 図 **1**:**Cisco IOS IP SLA** 動作

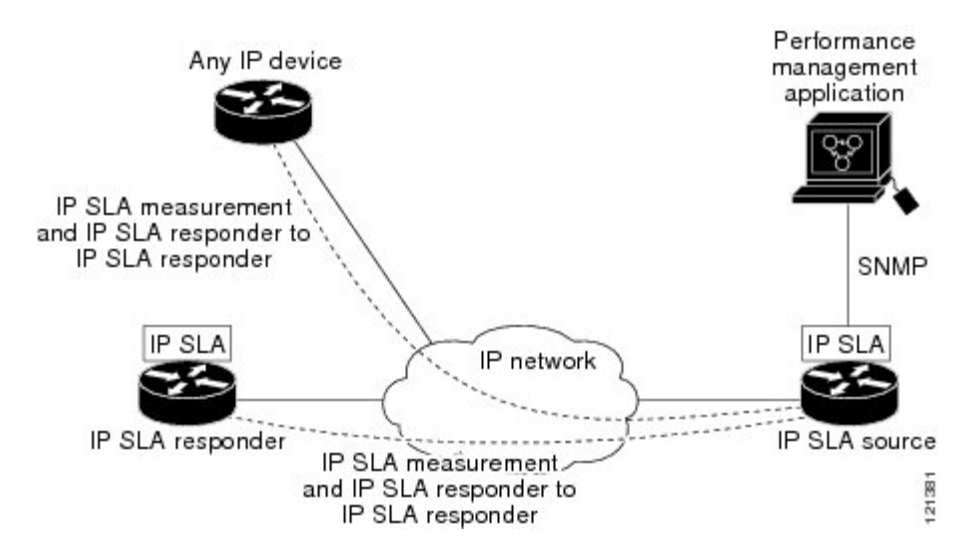

## **IP SLA** レスポンダおよび **IP SLA** 制御プロトコル

IPSLA レスポンダは宛先 Cisco デバイスに組み込まれたコンポーネントで、システムが IPSLA 要 求パケットを予想して応答します。Responderは専用プローブなしで正確な測定を行います。レス ポンダは、受信および応答するポートが通知されるメカニズムを Cisco IOS IP SLA コントロール プロトコルを通じて実現します。

(注)

IP SLA レスポンダはレスポンダ設定可能なデバイスである Cisco IOS レイヤ 2 にすることもで きます。レスポンダは、IP SLA 機能を全面的にサポートする必要はありません。

次の図は、IP ネットワーク内での Cisco IOS IP SLA レスポンダの配置場所を示します。レスポン ダは、IP SLA 動作から送信されたコントロール プロトコル メッセージを指定されたポートで受 信します。コントロール メッセージを受信したら、指定された UDP または TCP ポートを指定さ れた時間だけイネーブルにします。この間に、レスポンダは要求を受け付け、応答します。レス ポンダは、IPSLAパケットに応答した後または指定の時間が経過したらポートを無効にします。 セキュリティの向上のために、コントロール メッセージでは MD5 認証が利用できます。

### 図 **2**:**Cisco IOS IP SLA** 動作

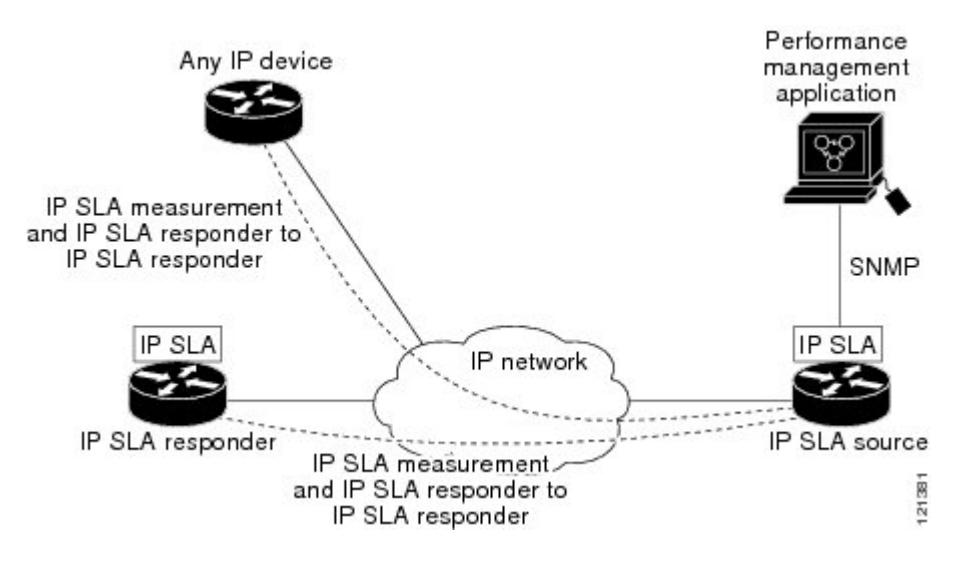

すべてのIPSLA動作に対して宛先デバイスのレスポンダを有効にする必要はありません。たとえ ば、宛先ルータが提供しているサービス(Telnet や HTTP など)は Responder では必要ありませ  $h_{\circ}$ 

## **IP SLA** の応答時間の計算

スイッチ、コントローラ、ルータは、他の高優先度プロセスがあるために、着信パケットの処理 に数十ミリ秒かかることがあります。この遅延により応答時間が影響を受けます。テストパケッ トの応答が処理待ちのキューに入っていることもあるからです。この場合、応答時間は正しいネッ

トワーク遅延を反映しません。IP SLA はソース デバイスとターゲット デバイス(レスポンダが 使用されている場合)の処理遅延を最小化し、正しいラウンドトリップ時間(RTT)を識別しま す。IP SLA テスト パケットは、タイム スタンプによって処理遅延を最小化します。

IP SLA レスポンダが有効の場合、パケットが割り込みレベルでインターフェイスに着信したとき およびパケットが出て行くときにターゲットデバイスでタイムスタンプを付け、処理時間は含め ません。タイム スタンプはサブミリ秒単位で構成されます。

次の図は、レスポンダの動作を示します。RTT を算出するためのタイム スタンプが 4 つ付けられ ます。ターゲット ルータでレスポンダ機能がイネーブルの場合、タイム スタンプ 3 (TS3) から タイムスタンプ2(TS2)を引いてテストパケットの処理にかかった時間を求め、デルタ(Δ)で 表します。次に全体の RTT からこのデルタの値を引きます。IP SLA により、この方法はソース ルータにも適用されます。その場合、着信タイム スタンプ 4 (TS4) が割り込みレベルで付けら れ、より正確な結果を得ることができます。

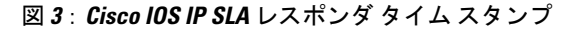

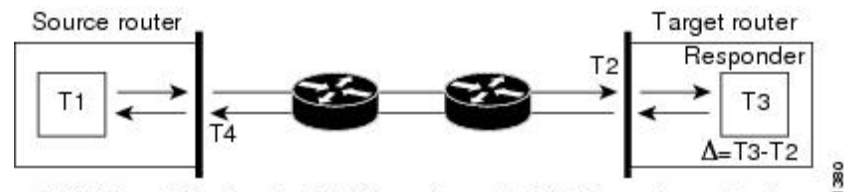

RTT (Round-trip time) = T4 (Time stamp 4) - T1 (Time stamp 1) -  $\Delta$ 

この他にも、ターゲット デバイスに 2 つのタイム スタンプがあれば一方向遅延、ジッタ、方向性 を持つパケット損失がトラッキングできるという利点があります。大半のネットワーク動作は非 同期なので、このような統計情報があるのは問題です。ただし一方向遅延測定を取り込むには、 ソース ルータとターゲット ルータの両方にネットワーク タイム プロトコル(NTP)を設定し、 両方のルータを同じくロック ソースに同期させる必要があります。一方向ジッタ測定にはクロッ ク同期は不要です。

'n,

### **IP SLA** 動作のスケジューリング

IP SLA 動作を設定する場合、統計情報の取り込みとエラー情報の収集から開始するように動作を スケジューリングする必要があります。スケジューリングは、すぐに動作を開始する、または特 定の月、日、時刻に開始するように設定できます。また、*pending*オプションを使用して、あとで 動作を開始するように設定することもできます。pendingオプションは動作の内部状態に関するも ので、SNMP で表示できます。トリガーを待機する反応(しきい値)動作の場合も pending オプ ションを使用します。1 度に 1 つの IP SLA 動作をスケジューリングしたり、グループの動作をス ケジューリングすることもできます。

Cisco IOS CLI または CISCO RTTMON-MIB で 1 つのコマンドを使用して、複数の IP SLA 動作を スケジューリングできます。等間隔で動作を実行するようにスケジューリングすると、IP SLA モ ニタリング トラフィックの数を制御できます。IP SLA 動作をこのように分散させると CPU 使用 率を最小限に抑え、ネットワーク スケーラビリティを向上させることができます。

IP SLA 複数動作のスケジューリング機能の詳細については、『*Cisco IOS IP SLA Configuration Guide*』の「IP SLAs—Multiple Operation Scheduling」の章を参照してください。

## **IP SLA** 動作のしきい値のモニタリング

サービス レベル契約モニタリングを正しくサポートするには、違反が発生した場合にすぐに通知 されるメカニズムにする必要があります。IP SLA は次のような場合にイベントによってトリガー される SNMP トラップを送信できます。

- 接続の損失
- Timeout
- RTT しきい値
- 平均ジッタしきい値
- 一方向パケット損失
- 一方向ジッタ
- 一方向平均オピニオン評点(MOS)
- 一方向遅延

IP SLA しきい値違反が発生した場合も、あとで分析するために別の IP SLA 動作がトリガーされ ます。たとえば、回数を増やしたり、Internet Control Message Protocol(ICMP)パスエコーやICMP パス ジッター動作を開始してトラブルシューティングを行うことができます。

#### **ICMP Echo**

ICMP エコー動作は、シスコ デバイスと IP を使用するその他のデバイス間のエンドツーエンド応 答時間を測定します。応答時間は、ICMPエコー要求メッセージを宛先に送信し、ICMPエコー応 答を受信するのにかかる時間を測定して算出されます。多くのお客様は、IP SLA ICMP ベース動 作、社内pingテスト、またはこの応答所要時間を測定するためにpingベース専用プローブを使用 します。IPSLA ICMPエコー動作は、ICMPpingテストと同じ仕様に準拠しており、どちらの方法 でも同じ応答所要時間になります。

## **UDP** ジッター

ジッターとは、パケット間遅延の差異を説明する簡単な用語です。複数のパケットが送信元から 宛先まで 10 ミリ秒の間隔で継続的に送信される場合、宛先は 10 ミリ秒間隔で受信します(ネッ トワークが正常に動作している場合)。しかし、ネットワークに遅延がある場合(キューイング や代替ルートを通じた到着など)、パケットの着信の間隔が 10 ミリ秒を超える場合や 10 ミリ秒 未満になる場合があります。正のジッター値は、パケットが10ミリ秒を超える間隔で到着するこ とを示します。負のジッター値は、パケットが10ミリ秒未満の間隔で到着することを示します。 パケットの到着が 12 ミリ秒間隔の場合、正のジッター値は 2 ミリ秒です。8 ミリ秒間隔で到着す る場合、負のジッター値は 2 ミリ秒です。遅延による影響を受けやすいネットワークの場合、正 のジッタ値は望ましくありません。ジッタ値 0 が理想的です。

ジッターのモニタリング以外にも、IPSLAUDPジッター動作を多目的データ収集動作に使用でき ます。IP SLA によって生成されるパケットは、データを送受信するパケットを含めて、送信元お よび動作ターゲットからシーケンス情報とタイム スタンプを伝送します。このデータに基づい て、UDP ジッター動作は次を測定します。

- 方向別ジッター(送信元から宛先へ、宛先から送信元へ)
- 方向別パケット損失
- 方向別遅延(一方向遅延)
- ラウンドトリップ遅延(平均 RTT)

データを送受信するパスが異なる場合もあるので(非同期)、方向別データを使用すればネット ワークで発生している輻輳や他の問題の場所を簡単に突き止めることができます。

UDP ジッタ動作では合成(シミュレーション)UDP トラフィックを生成し、送信元ルータから ターゲット ルータに多数の UDP パケットを送信します。その際の各パケットのサイズ、パケッ ト同士の間隔、送信間隔は決められています。デフォルトでは、10バイトのペイロードサイズの パケット フレームを 10 ミリ秒で 10 個生成し、60 秒間隔で送信します。これらのパラメータは、 提供する IP サービスを最適にシミュレートするように設定できます。

一方向遅延を正確に測定する場合、 (NTPによって提供される) 送信元デバイスとターゲットデ バイス間のクロック同期が必要です。一方向ジッタおよびパケット損失を測定する場合は、クロッ ク同期は不要です。送信元デバイスとターゲット デバイスの間でクロックが同期していない場 合、一方向ジッターとパケット損失のデータは戻されますが、UDP ジッター動作による一方向遅 延測定は 0 の値が戻ります。

# <span id="page-6-0"></span>**IP SLA** 動作の設定方法

ここでは、利用可能なすべての動作の設定情報について説明されているわけではありません。設 定情報の詳細については『*Cisco IOS IPSLAsConfiguration Guide*』を参照してください。ここでは、 応答側の設定、UDP ジッター動作の設定(応答側が必要)、ICMP エコー動作の設定(応答側が 不要)などの動作例を説明します。他の動作の設定の詳細については、『*Cisco IOS IP SLAs Configuration Guide*』を参照してください。

## デフォルト設定

IP SLA 動作は設定されていません。

### 設定時の注意事項

IP SLA のコマンドについては、『*Cisco IOS IP SLA Command Reference, Release 12.4T*』のコマンド リファレンスを参照してください。

説明と設定手順の詳細については、『*Cisco IOS IP SLAs Configuration Guide, Release 12.4TL*』を参 照してください。

ガイドに記載されているIPSLAコマンドまたは動作の中にはデバイスでサポートされないものも あります。デバイスでは、UDP ジッター、UDP エコー、HTTP、TCP 接続、ICMP エコー、ICMP パス エコー、ICMP パス ジッター、FTP、DNS、DHCP を使用する IP サービス レベル分析がサ ポートされます。また、複数動作スケジューリングおよび事前に設定されたしきい値のモニタリ ングもサポートされます。ゲートキーパー登録遅延動作測定を使用したVoice over IP (VoIP) サー ビス レベルはサポートしていません。

IP SLA アプリケーションを設定する前に、**show ip sla application** 特権 EXEC コマンドを使用して ソフトウェア イメージで動作タイプがサポートされていることを確認してください。コマンド出 力例は次のとおりです。

Device# **show ip sla application**

IP Service Level Agreements Version: Round Trip Time MIB 2.2.0, Infrastructure Engine-III Supported Operation Types: icmpEcho, path-echo, path-jitter, udpEcho, tcpConnect, http dns, udpJitter, dhcp, ftp, udpApp, wspApp Supported Features: IPSLAs Event Publisher IP SLAs low memory water mark: 33299323 Estimated system max number of entries: 24389 Estimated number of configurable operations: 24389 Number of Entries configured : 0 Number of active Entries : 0<br>Number of pending Entries : 0 Number of pending Entries : 0<br>Number of inactive Entries : 0 Number of inactive Entries Time of last change in whole IP SLAs: \*13:04:37.668 UTC Wed Dec 19 2012

### **IP SLA** レスポンダの設定

IP SLA レスポンダは、Cisco IOS ソフトウェアベース デバイスだけで利用可能です。これには、 IP SLA 機能をフルにサポートしていない一部のレイヤ 2 デバイスも含まれます。

ターゲット デバイス(動作ターゲット)上の IP SLA 応答側を設定するには、次の手順を実行し ます。

#### 手順

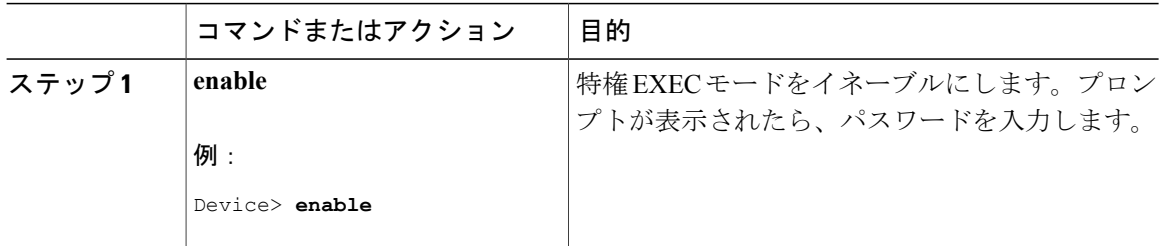

 **Cisco IOS XE Everest 16.6.x**(**Catalyst 9300** スイッチ)ネットワーク管理コンフィギュレーション ガイ

 $\Gamma$ 

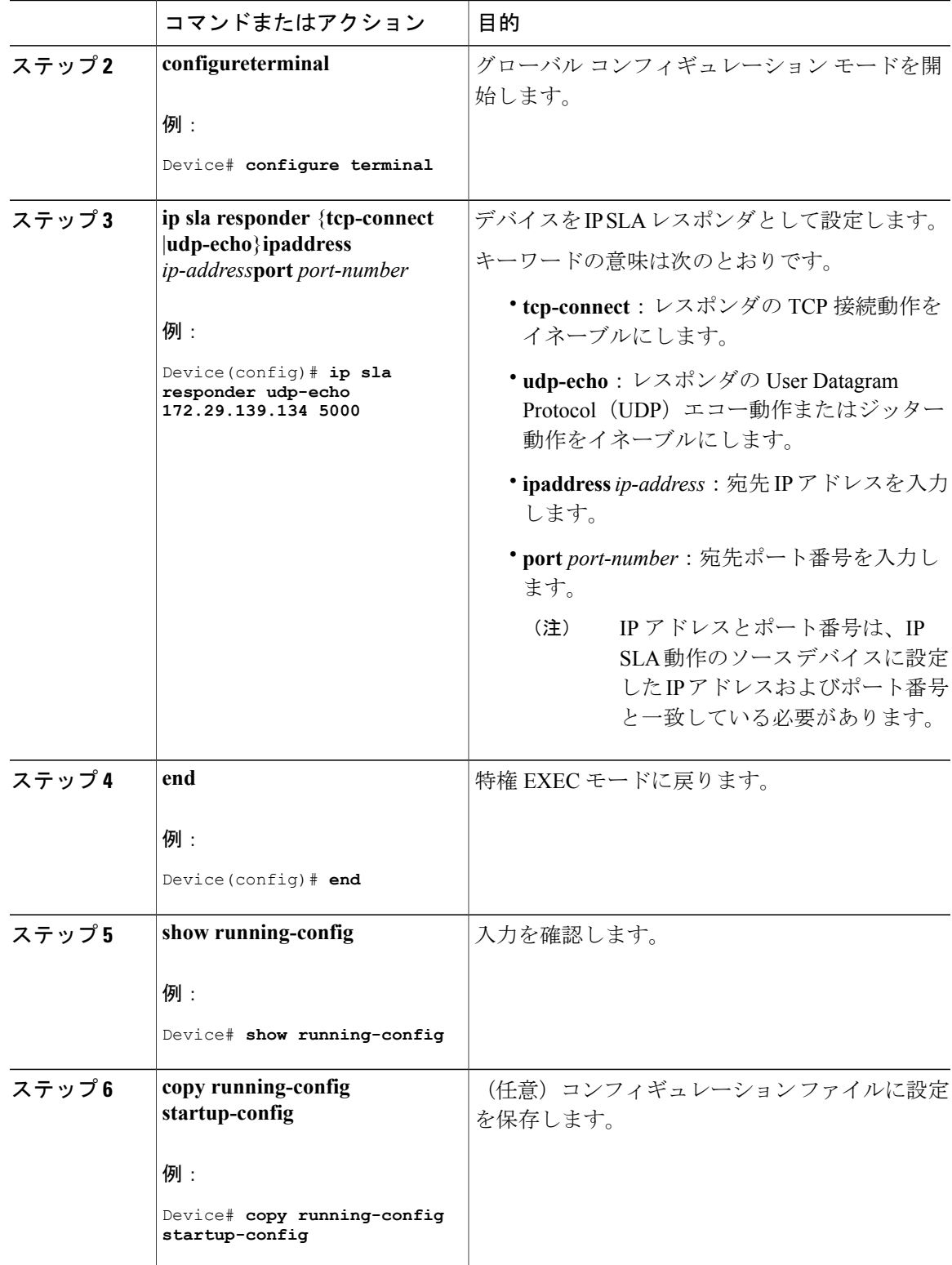

# **IP SLA** ネットワーク パフォーマンス測定の実装

デバイス上でIPSLAネットワークパフォーマンス測定を実施するには、次の手順を実行します。

### はじめる前に

**show ip sla application** 特権 EXEC コマンドを使用して、ソフトウェア イメージで目的の動作タイ プがサポートされていることを確認してください。

### 手順

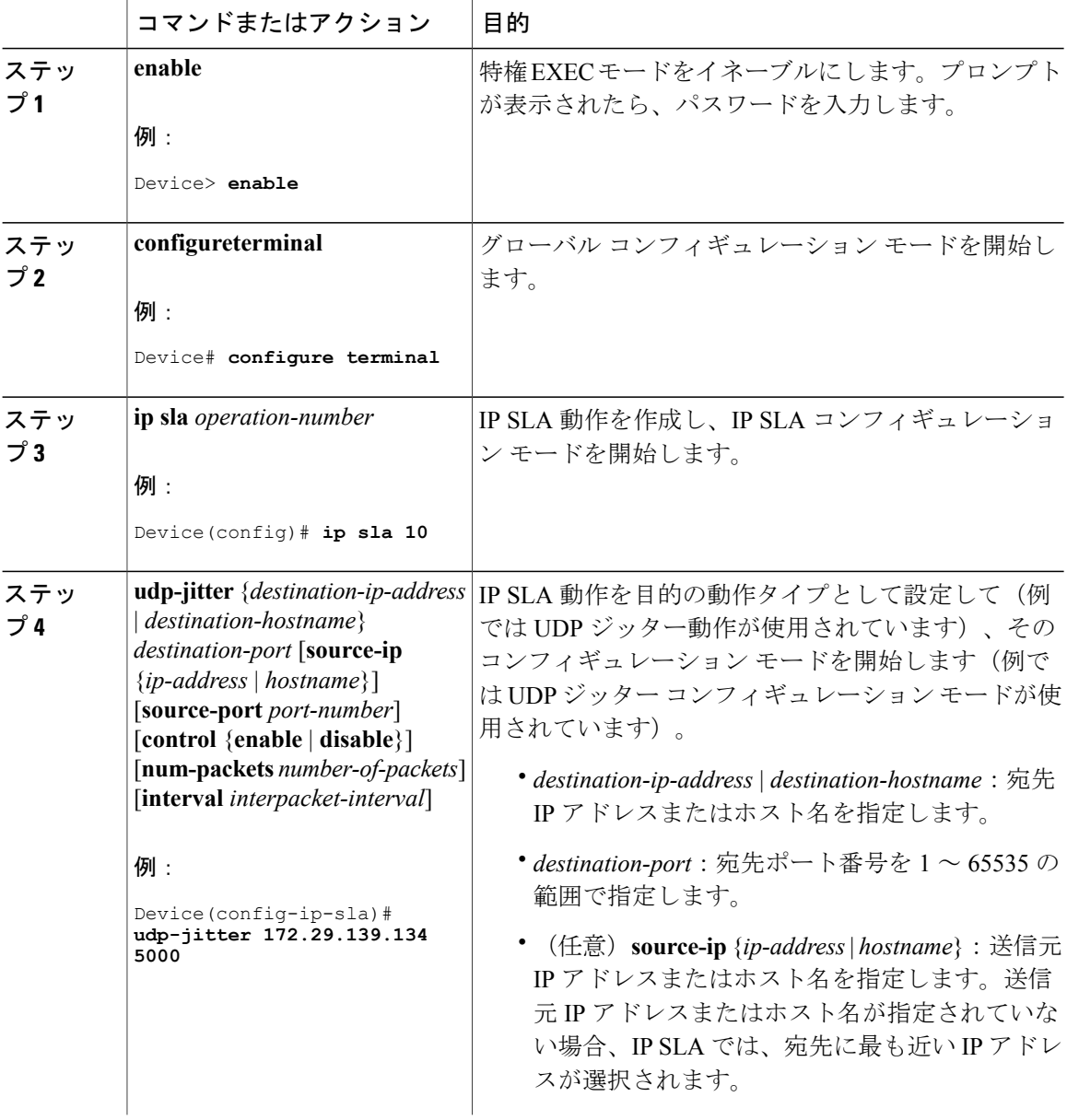

 **Cisco IOS XE Everest 16.6.x**(**Catalyst 9300** スイッチ)ネットワーク管理コンフィギュレーション ガイ

 $\overline{\mathsf{I}}$ 

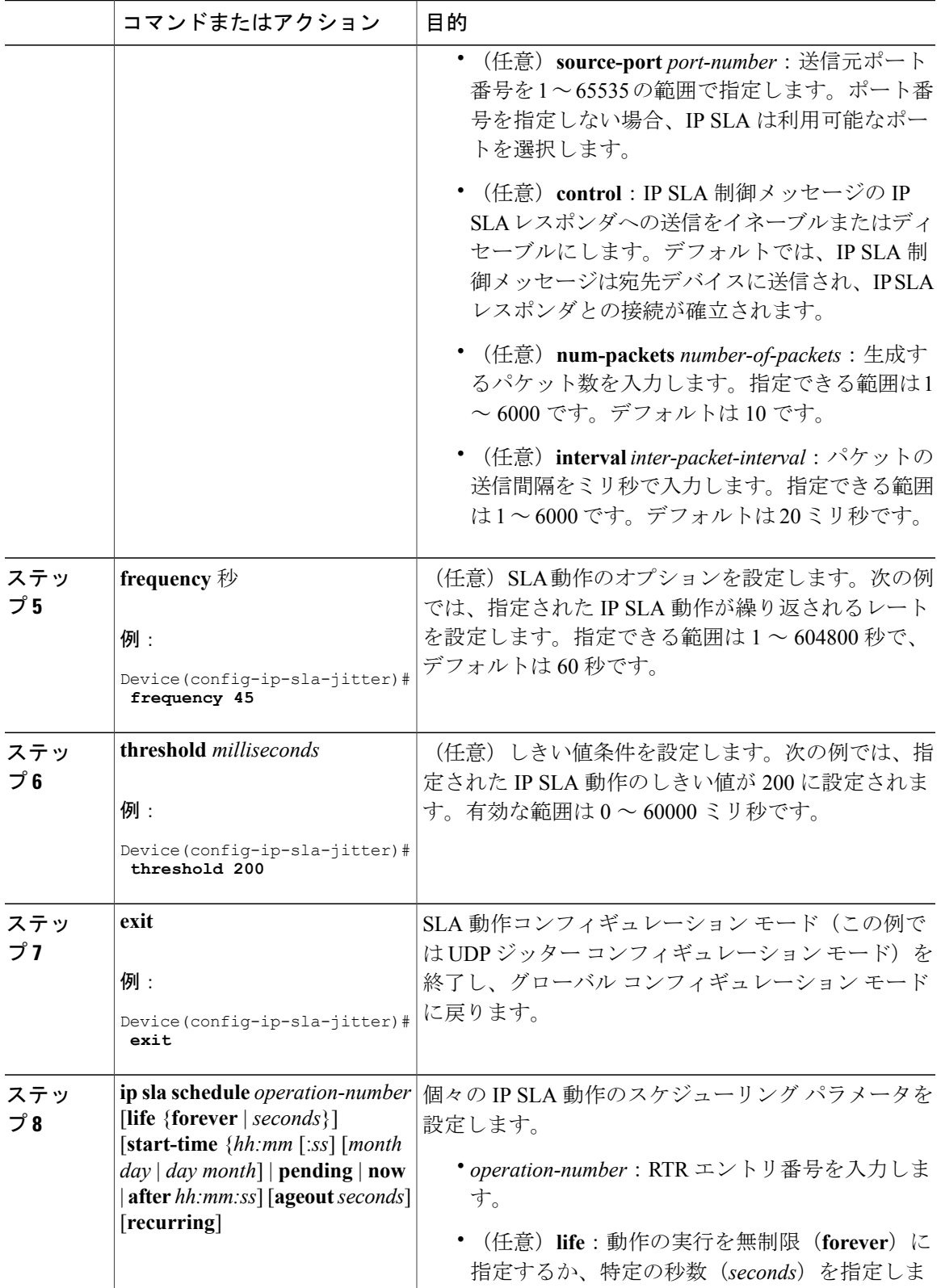

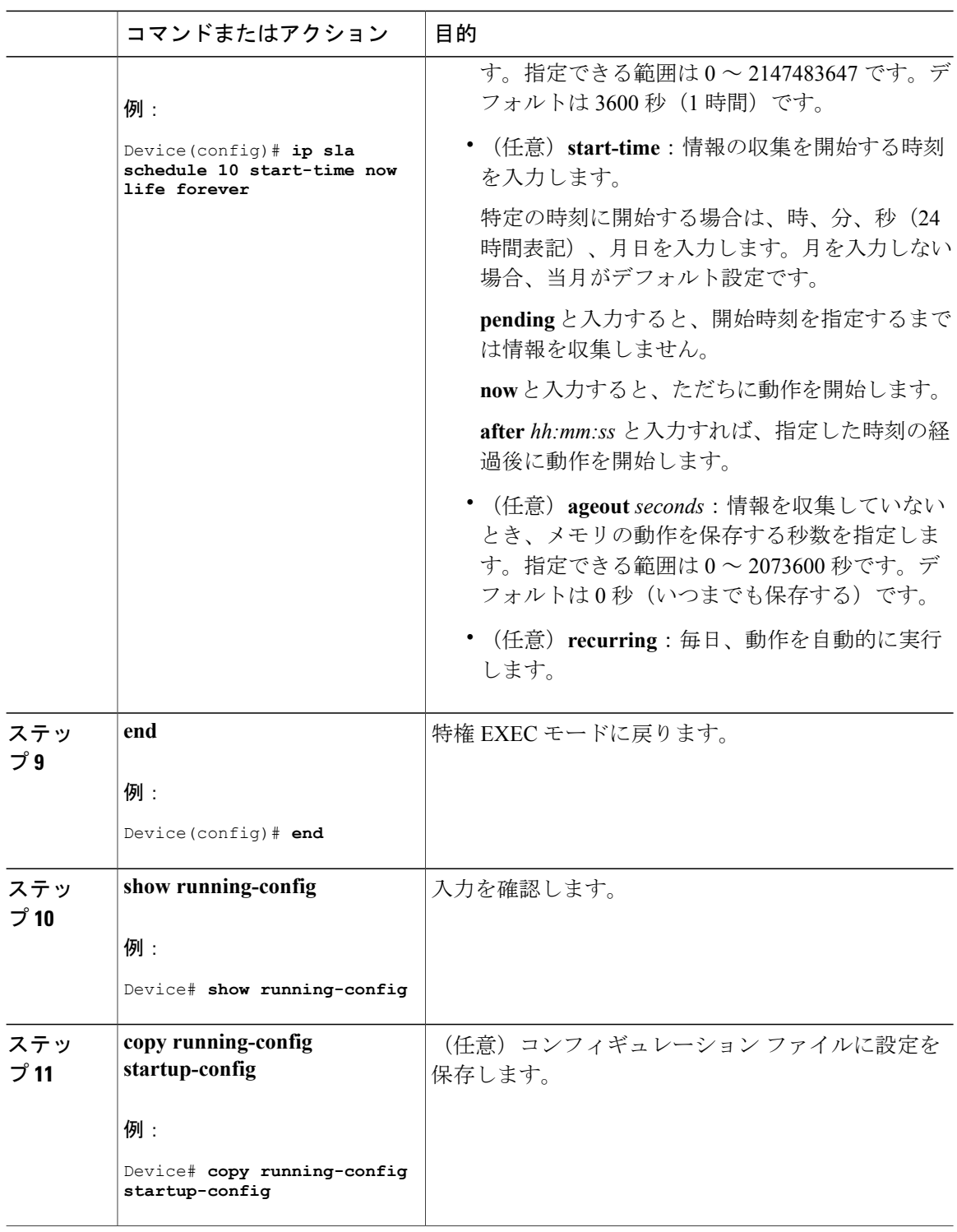

**UDP** ジッター コンフィギュレーション

```
次に、UDP ジッター IP SLA 動作の設定例を示します。
Device(config)# ip sla 10
Device(config-ip-sla)# udp-jitter 172.29.139.134 5000
Device(config-ip-sla-jitter)# frequency 30
Device(config-ip-sla-jitter)# exit
Device(config)# ip sla schedule 5 start-time now life forever
Device(config)# end
Device# show ip sla configuration 10
IP SLAs, Infrastructure Engine-II.
Entry number: 10
Owner:
Tag:
Type of operation to perform: udp-jitter
Target address/Source address: 1.1.1.1/0.0.0.0
Target port/Source port: 2/0
Request size (ARR data portion): 32
Operation timeout (milliseconds): 5000
Packet Interval (milliseconds)/Number of packets: 20/10
Type Of Service parameters: 0x0
Verify data: No
Vrf Name:
Control Packets: enabled
Schedule:
    Operation frequency (seconds): 30
   Next Scheduled Start Time: Pending trigger
   Group Scheduled : FALSE
   Randomly Scheduled : FALSE
   Life (seconds): 3600
   Entry Ageout (seconds): never
    Recurring (Starting Everyday): FALSE
    Status of entry (SNMP RowStatus): notInService
Threshold (milliseconds): 5000
Distribution Statistics:
    Number of statistic hours kept: 2
    Number of statistic distribution buckets kept: 1
   Statistic distribution interval (milliseconds): 20
Enhanced History:
```
## **UDP** ジッター動作を使用した **IP** サービス レベルの分析

送信元デバイス上の UDP ジッター作を設定するには、次の手順を実行します。

#### はじめる前に

送信元デバイス上でUDPジッター動作を設定するには、ターゲットデバイス(動作ターゲット) で、IP SLA レスポンダをイネーブルにする必要があります。

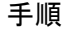

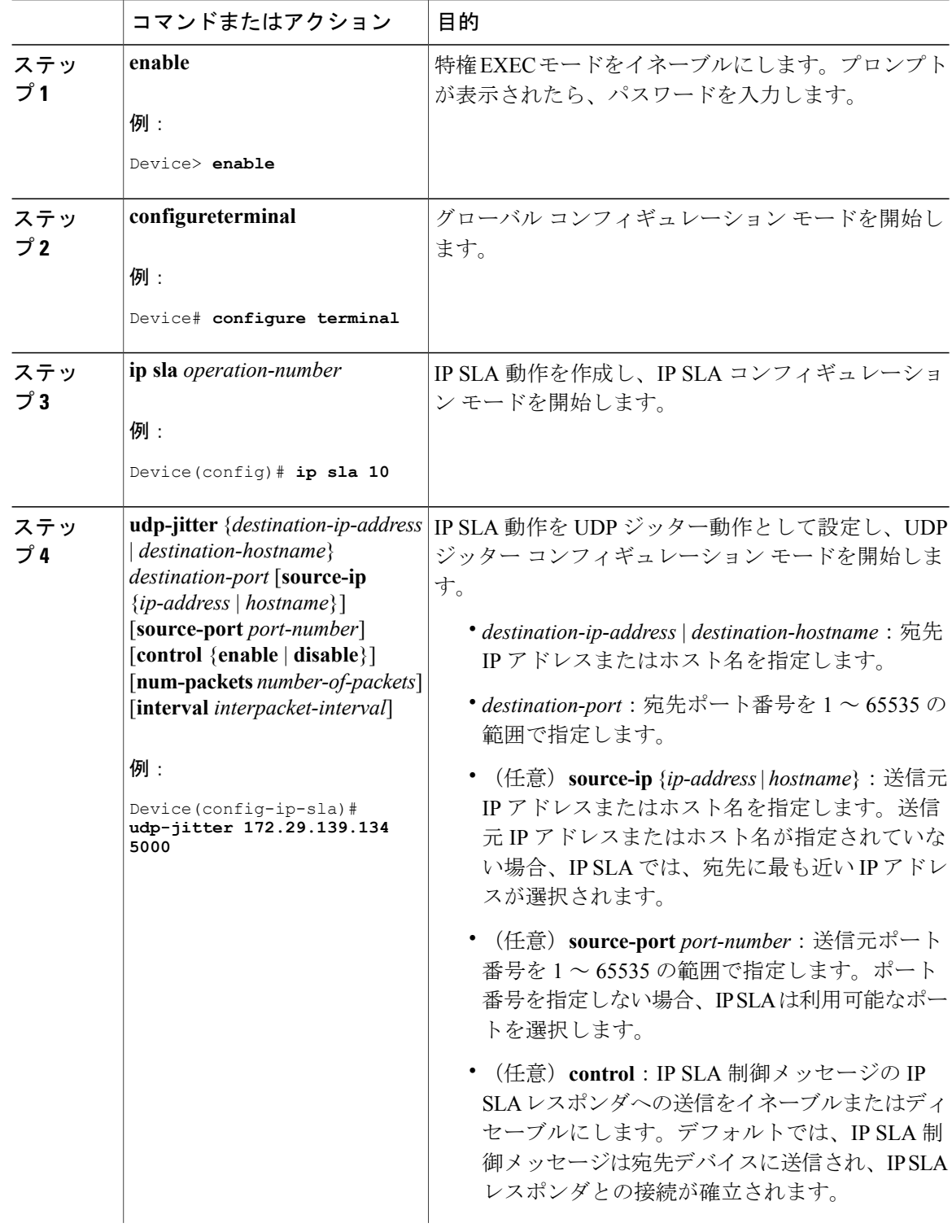

■ Cisco IOS XE Everest 16.6.x(Catalyst 9300 スイッチ)ネットワーク管理コンフィギュレーション ガイ

 $\Gamma$ 

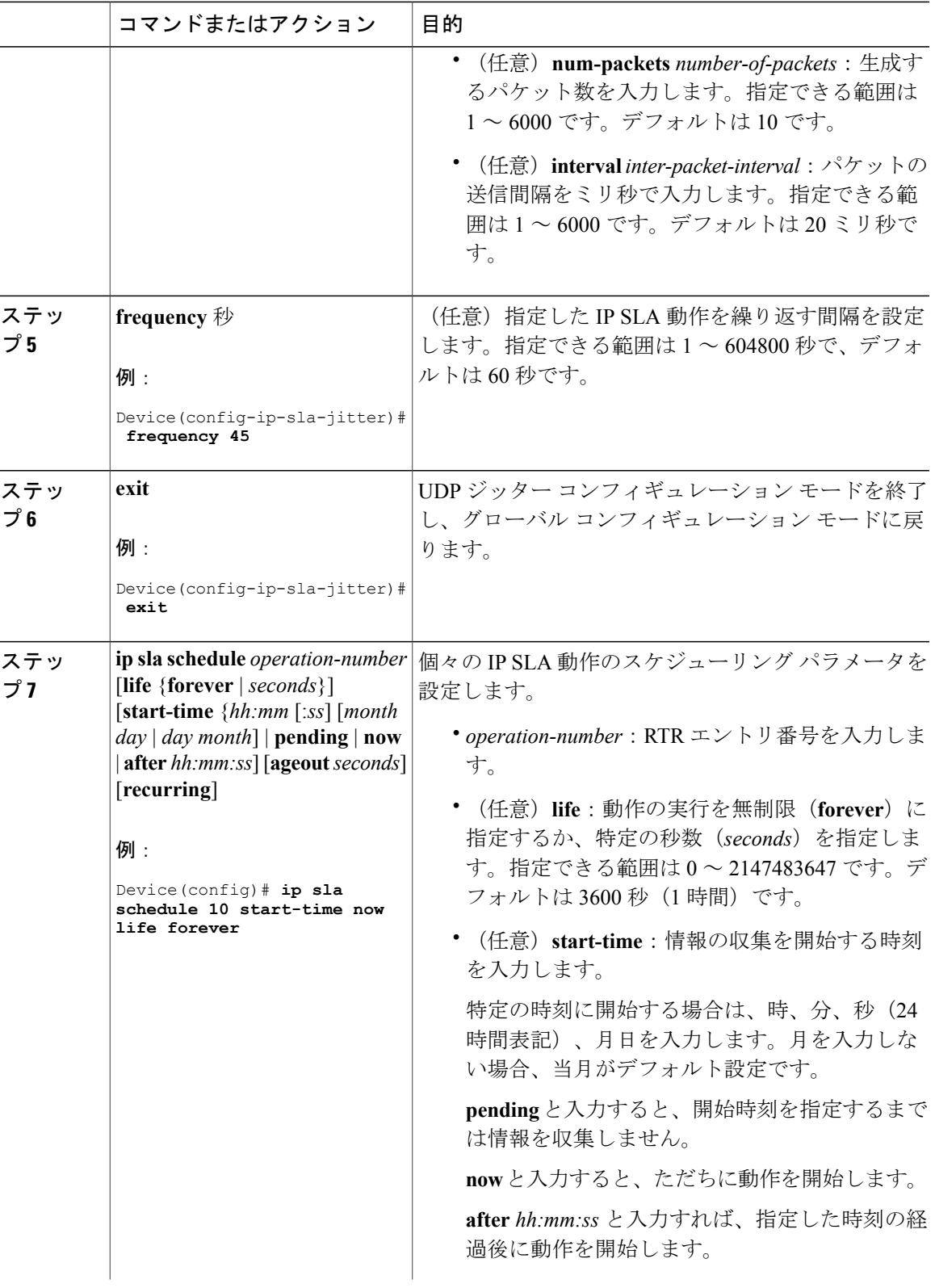

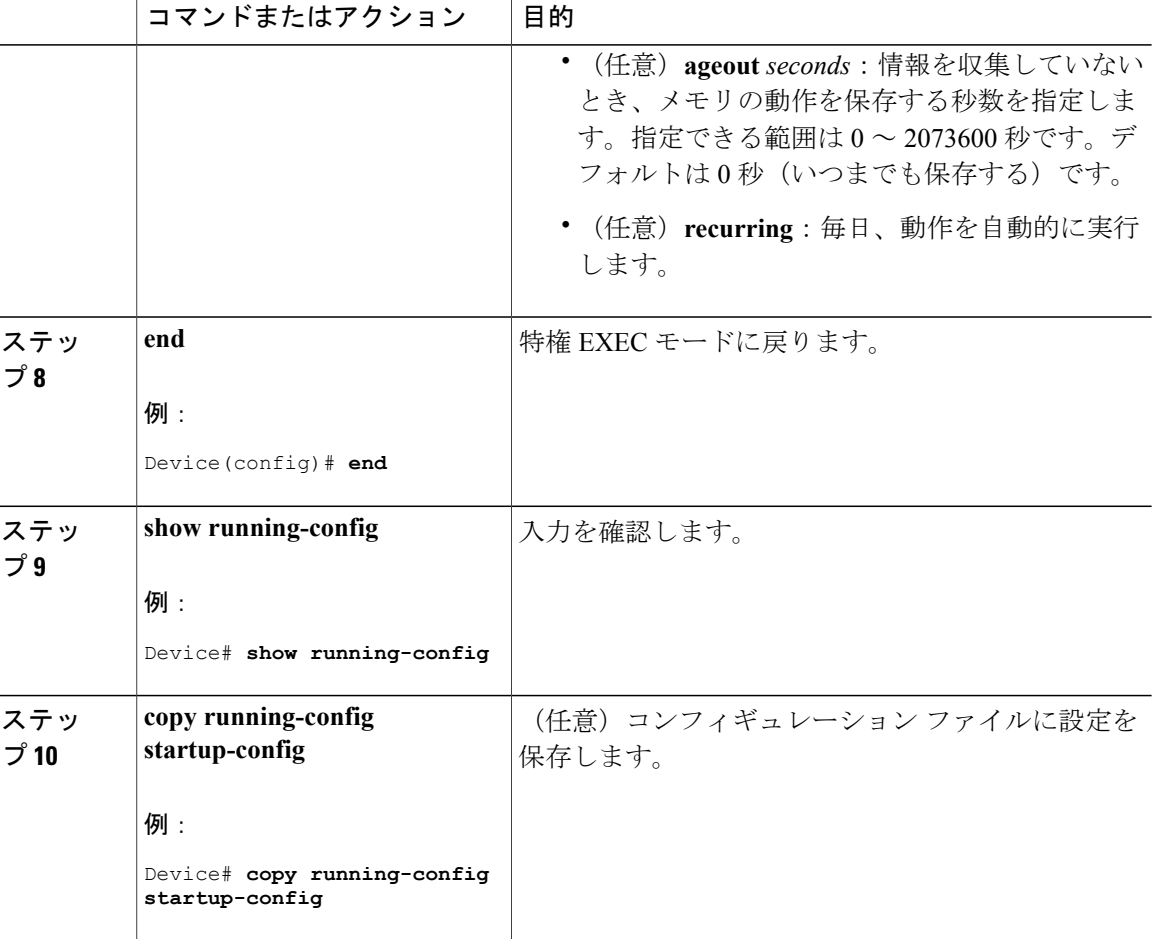

### **UDP** ジッター **IP SLA** 動作の設定

次に、UDP ジッター IP SLA 動作の設定例を示します。

```
Device(config)# ip sla 10
Device(config-ip-sla)# udp-jitter 172.29.139.134 5000
Device(config-ip-sla-jitter)# frequency 30
Device(config-ip-sla-jitter)# exit
Device(config)# ip sla schedule 5 start-time now life forever
Device(config)# end
Device# show ip sla configuration 10
IP SLAs, Infrastructure Engine-II.
Entry number: 10
Owner:
Tag:
Type of operation to perform: udp-jitter
Target address/Source address: 1.1.1.1/0.0.0.0
Target port/Source port: 2/0
Request size (ARR data portion): 32
Operation timeout (milliseconds): 5000
Packet Interval (milliseconds)/Number of packets: 20/10
Type Of Service parameters: 0x0
Verify data: No
```
#### ■ Cisco IOS XE Everest 16.6.x (Catalyst 9300 スイッチ) ネットワーク管理コンフィギュレーション ガイ

Vrf Name: Control Packets: enabled Schedule: Operation frequency (seconds): 30 Next Scheduled Start Time: Pending trigger Group Scheduled : FALSE Randomly Scheduled : FALSE Life (seconds): 3600 Entry Ageout (seconds): never Recurring (Starting Everyday): FALSE Status of entry (SNMP RowStatus): notInService Threshold (milliseconds): 5000 Distribution Statistics: Number of statistic hours kept: 2 Number of statistic distribution buckets kept: 1 Statistic distribution interval (milliseconds): 20 Enhanced History:

# **ICMP** エコー動作を使用した **IP** サービス レベルの分析

送信元デバイス上の ICMP エコー動作を設定するには、次の手順を実行します。

#### はじめる前に

この動作では、IP SLA レスポンダ側を有効にしておく必要はありません。

#### 手順

Г

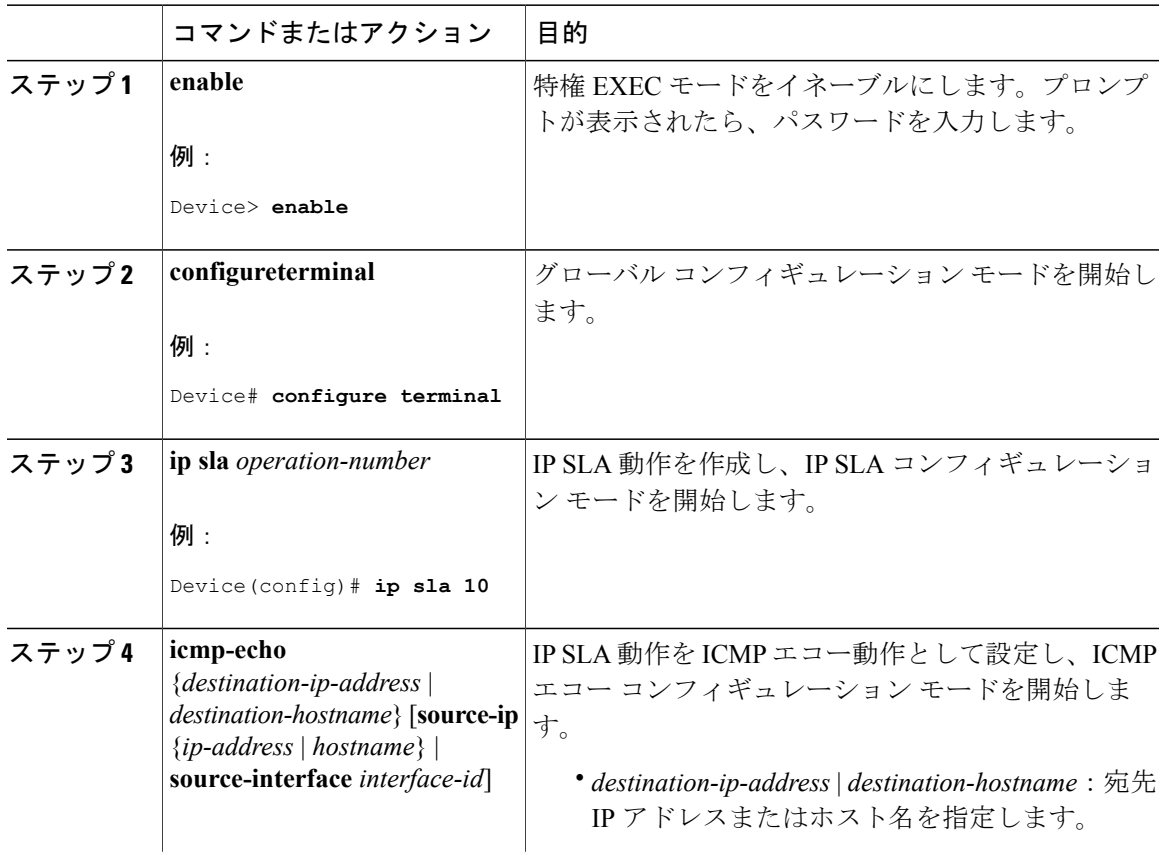

**Cisco IOS XE Everest 16.6.x**(**Catalyst 9300** スイッチ)ネットワーク管理コンフィギュレーション ガイド

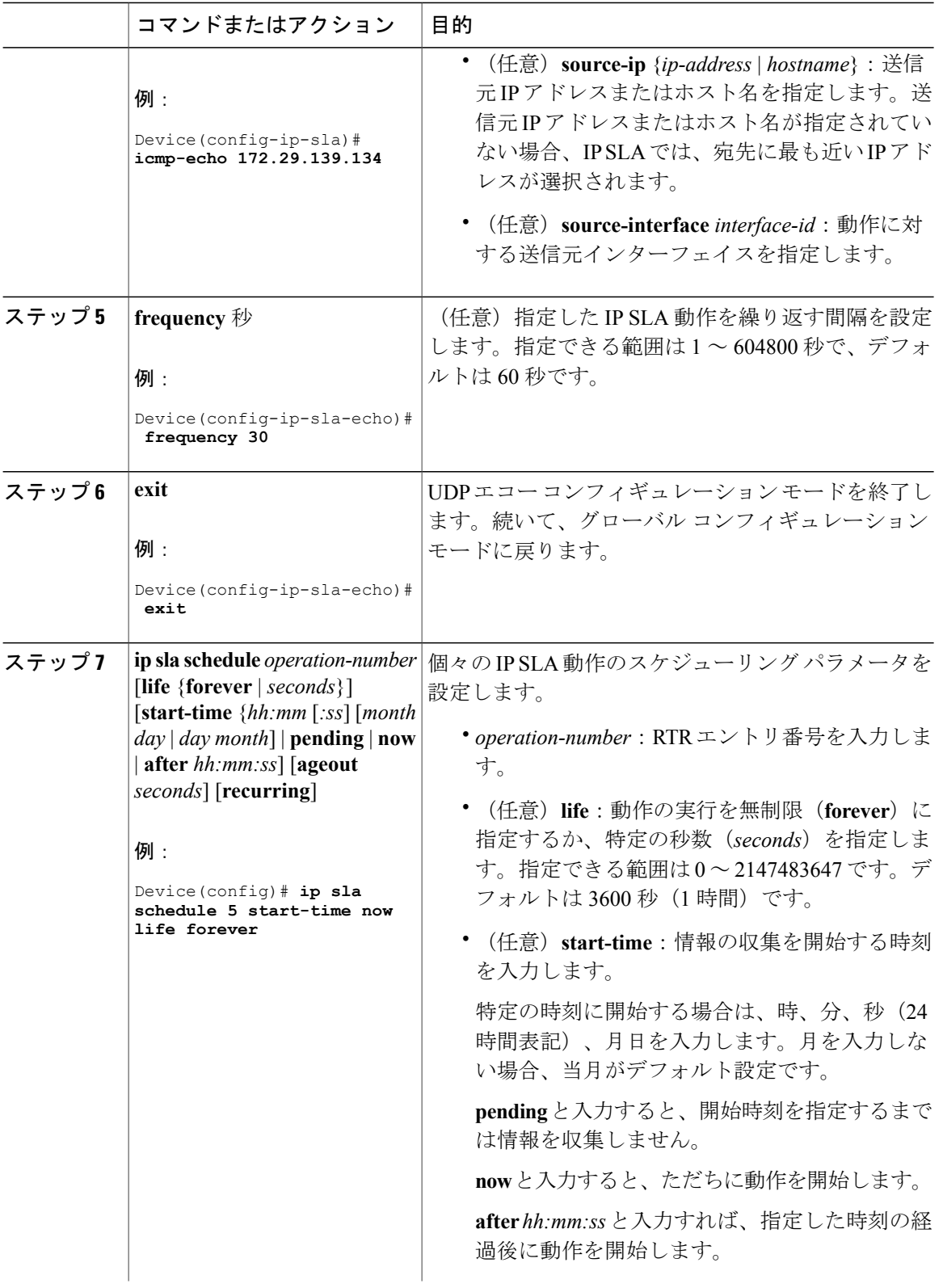

■ Cisco IOS XE Everest 16.6.x(Catalyst 9300 スイッチ)ネットワーク管理コンフィギュレーション ガイ

Г

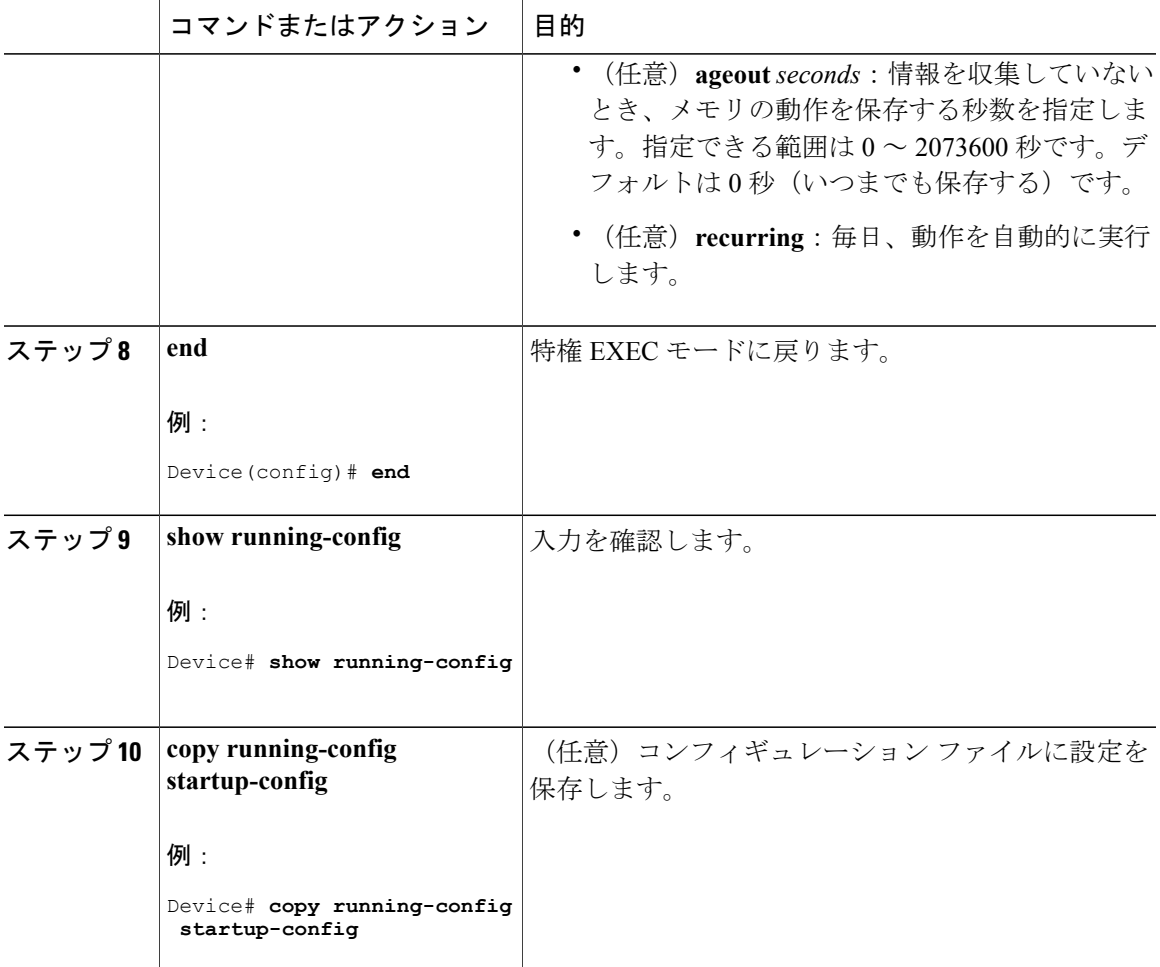

### **ICMP** エコー **IP SLA** 動作の設定

次に、ICMP エコー IP SLA 動作の設定例を示します。

```
Device(config)# ip sla 12
Device(config-ip-sla)# icmp-echo 172.29.139.134
Device(config-ip-sla-echo)# frequency 30
Device(config-ip-sla-echo)# exit
Device(config)# ip sla schedule 5 start-time now life forever
Device(config)# end
Device# show ip sla configuration 22
IP SLAs, Infrastructure Engine-II.
Entry number: 12
Owner:
Tag:
Type of operation to perform: echo
Target address: 2.2.2.2
Source address: 0.0.0.0
Request size (ARR data portion): 28
Operation timeout (milliseconds): 5000
Type Of Service parameters: 0x0
Verify data: No
```
Vrf Name: Schedule: Operation frequency (seconds): 60 Next Scheduled Start Time: Pending trigger Group Scheduled : FALSE Randomly Scheduled : FALSE Life (seconds): 3600 Entry Ageout (seconds): never Recurring (Starting Everyday): FALSE Status of entry (SNMP RowStatus): notInService Threshold (milliseconds): 5000 Distribution Statistics: Number of statistic hours kept: 2 Number of statistic distribution buckets kept: 1 Statistic distribution interval (milliseconds): 20 History Statistics: Number of history Lives kept: 0 Number of history Buckets kept: 15 History Filter Type: None Enhanced History:

# <span id="page-19-0"></span>**IP SLA** 動作のモニタリング

次の表で、IP SLA 動作の設定と結果を表示するために使用するコマンドについて説明します。

表 **1**:**IP SLA** 動作のモニタリング

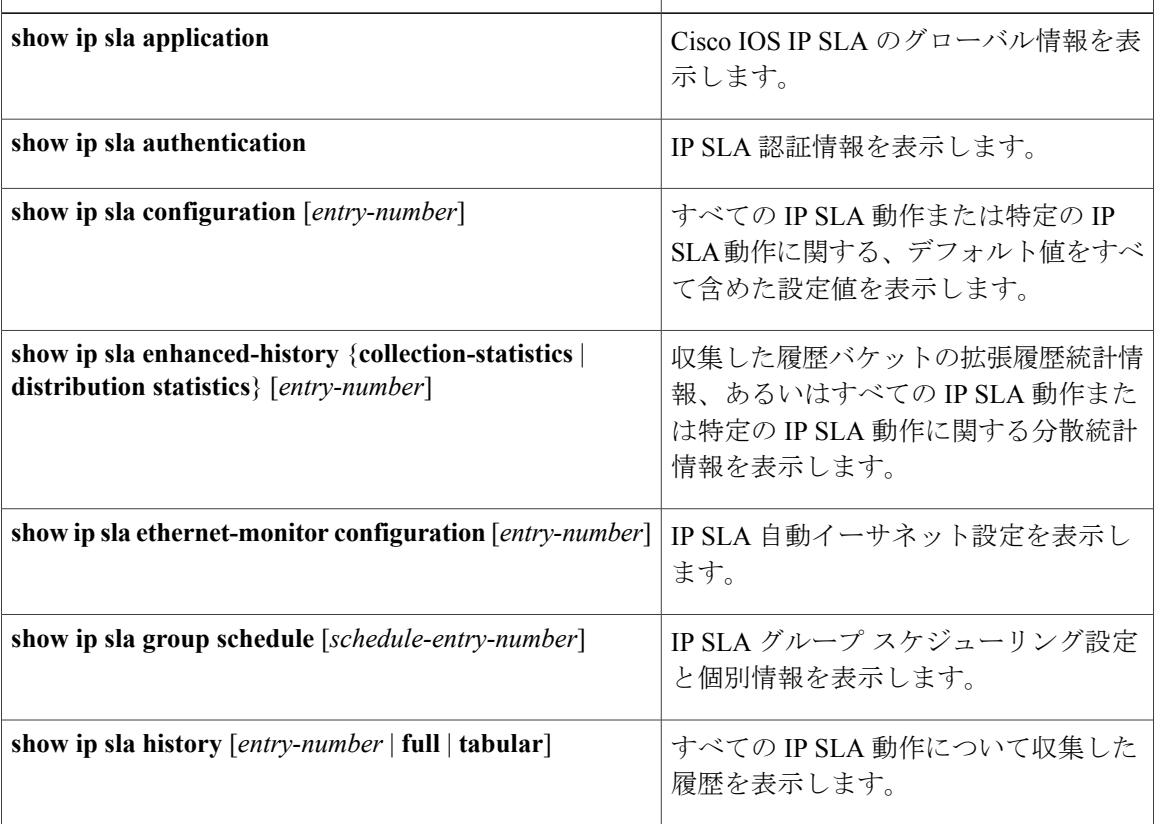

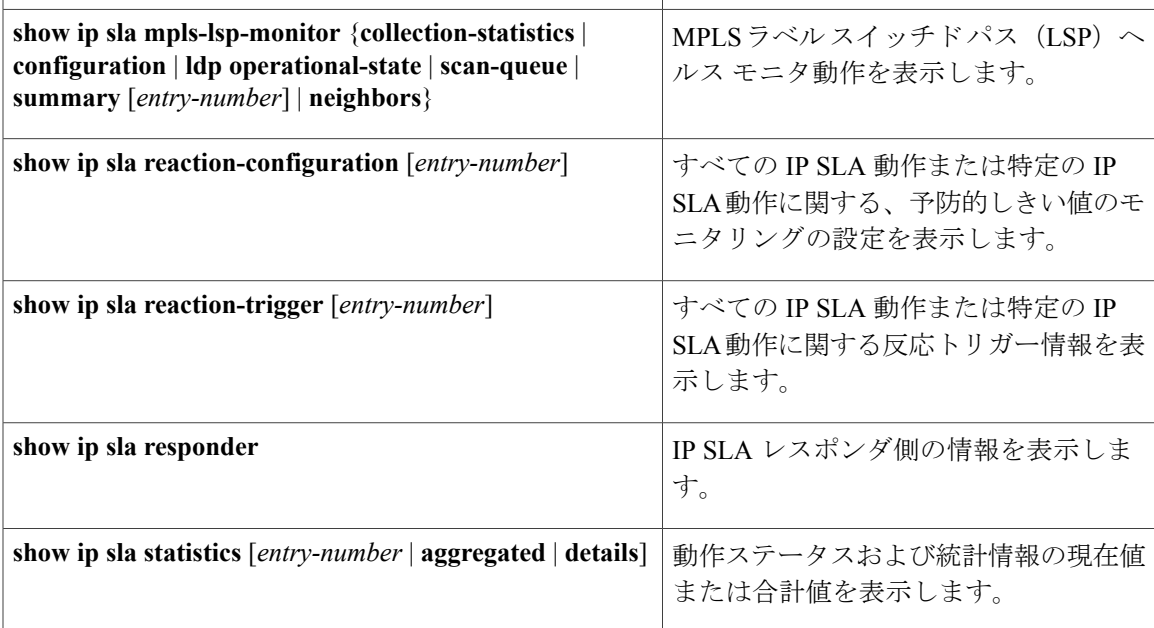

# <span id="page-20-0"></span>**IP SLA** 動作のモニタリングの例

次の例は、アプリケーションごとのすべての IP SLA を示しています。

Device# **show ip sla application**

```
IP Service Level Agreements
Version: Round Trip Time MIB 2.2.0, Infrastructure Engine-III
Supported Operation Types:
        icmpEcho, path-echo, path-jitter, udpEcho, tcpConnect, http
        dns, udpJitter, dhcp, ftp, udpApp, wspApp
Supported Features:
         IPSLAs Event Publisher
IP SLAs low memory water mark: 33299323
Estimated system max number of entries: 24389
Estimated number of configurable operations: 24389
Number of Entries configured : 0<br>Number of active Entries : 0
Number of active Entries : 0<br>Number of pending Entries : 0
Number of pending Entries : 0<br>Number of inactive Entries : 0
Number of inactive Entries
Time of last change in whole IP SLAs: *13:04:37.668 UTC Wed Dec 19 2012
次の例は、すべての IP SLA ディストリビューション統計情報を示しています。
Device# show ip sla enhanced-history distribution-statistics
Point by point Enhanced History<br>Entry = Entry Number
          = Entry Number
Int = Aggregation Interval
BucI = Bucket Index<br>StartT = Aggregation 9
        = Aggregation Start Time
```
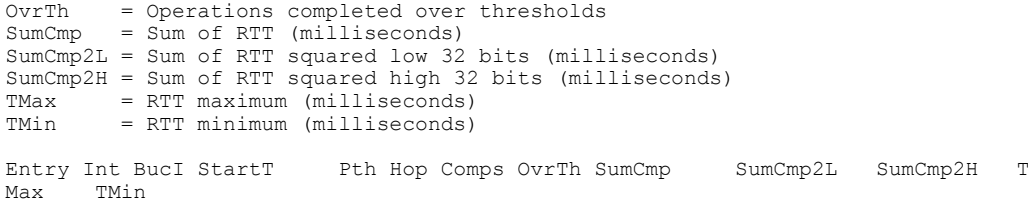

# <span id="page-21-0"></span>その他の参考資料

### 関連資料

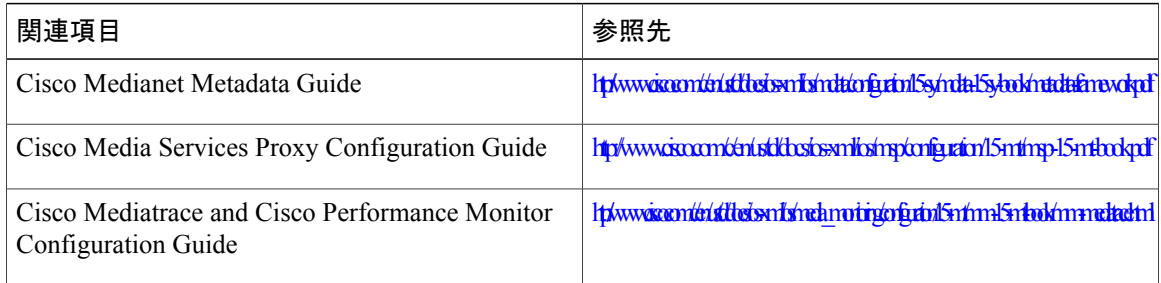

### エラー メッセージ デコーダ

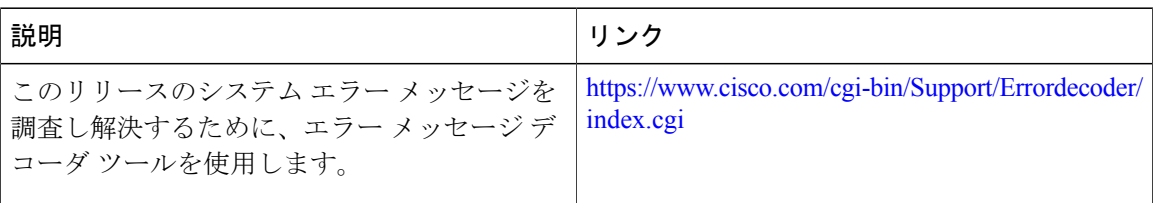

### 標準および **RFC**

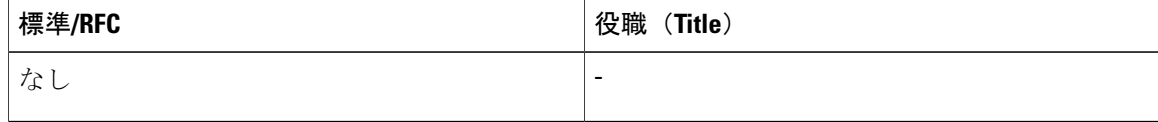

 $\overline{\mathsf{I}}$ 

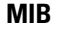

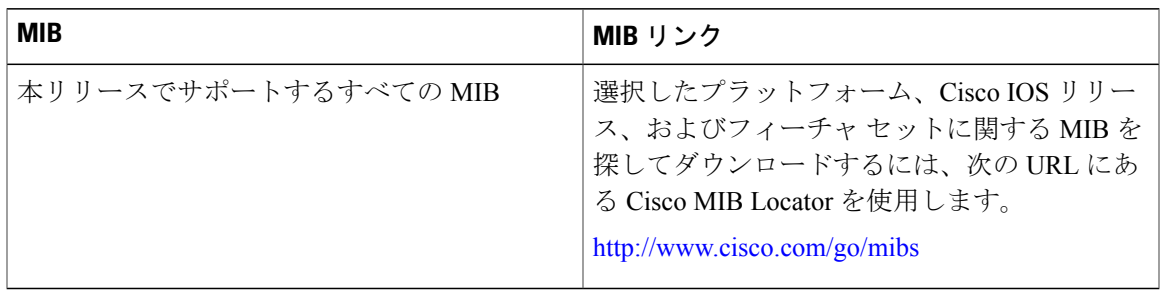

### テクニカル サポート

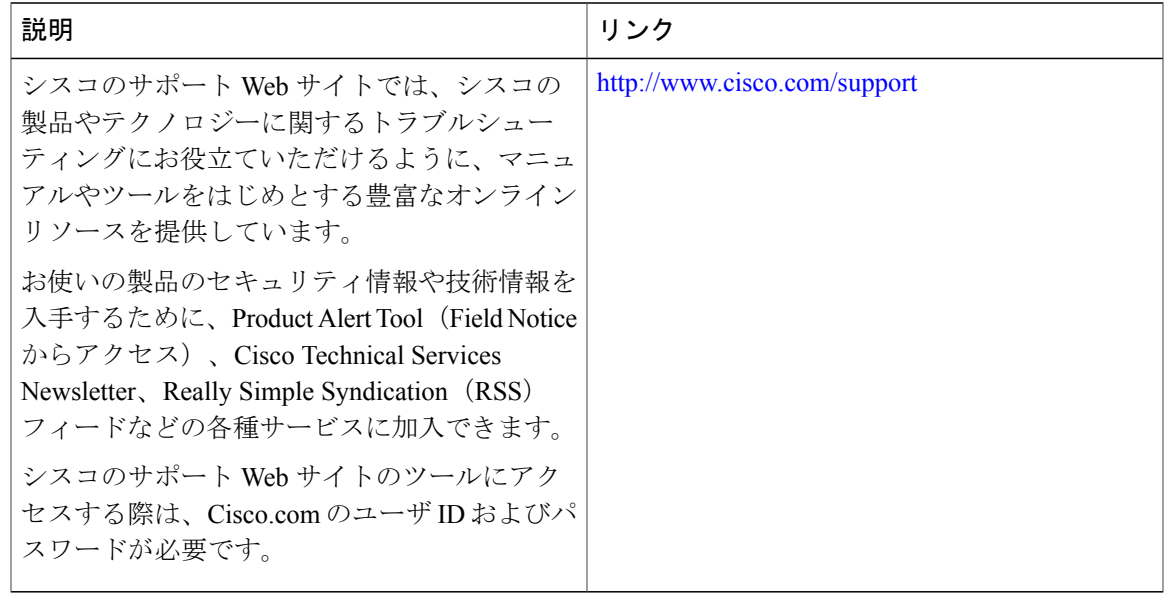

**■ Cisco IOS XE Everest 16.6.x (Catalyst 9300 スイッチ) ネットワーク管理コンフィギュレーション ガイ**